# precisely

ER

**Fix Pack Notes** 

Version: 9.6 Fix Pack ER-9.6-14605-0

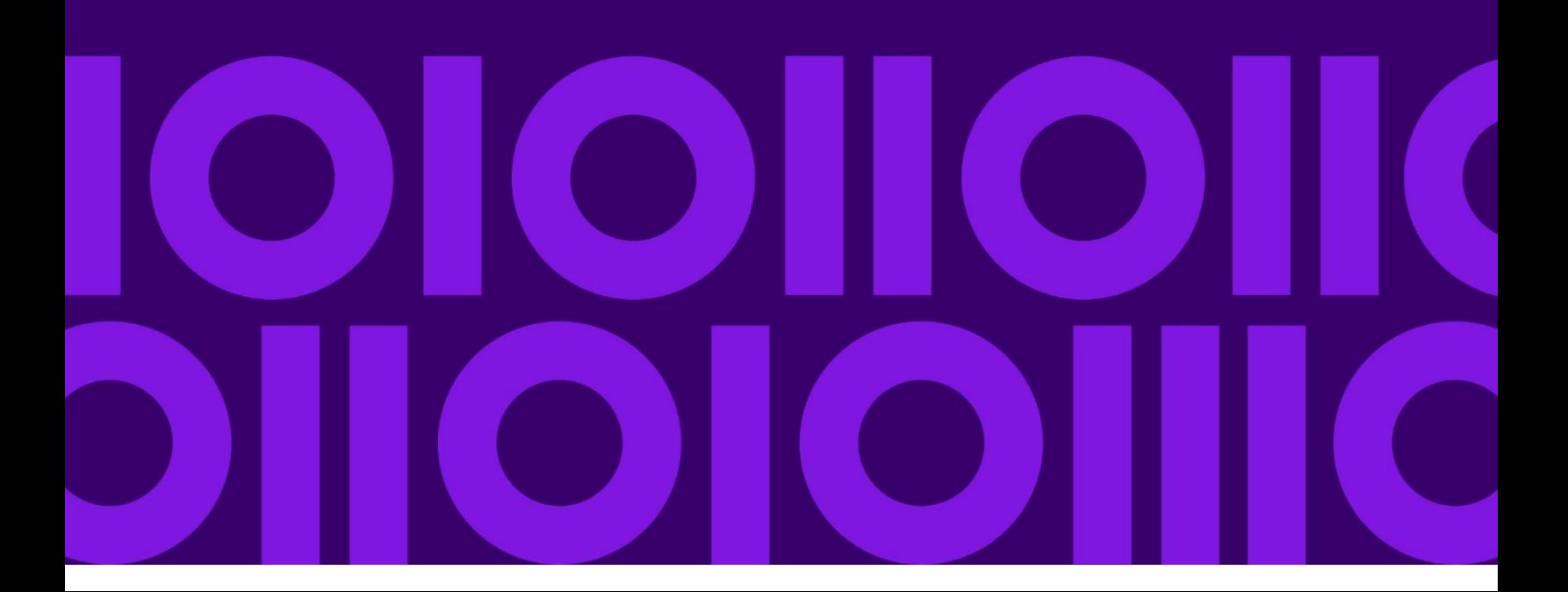

## **Table of Contents**

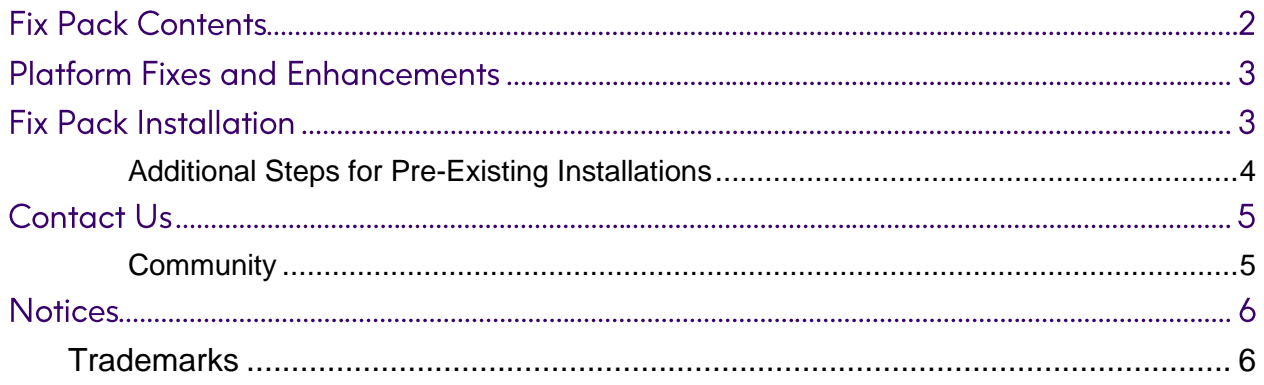

### **Fix Pack Contents**

The ER 9.6 Fix Pack 1 includes fixes and enhancements from all previously released ER 9.6 patches, as well as the latest Platform fixes and enhancements.

Fixes included:

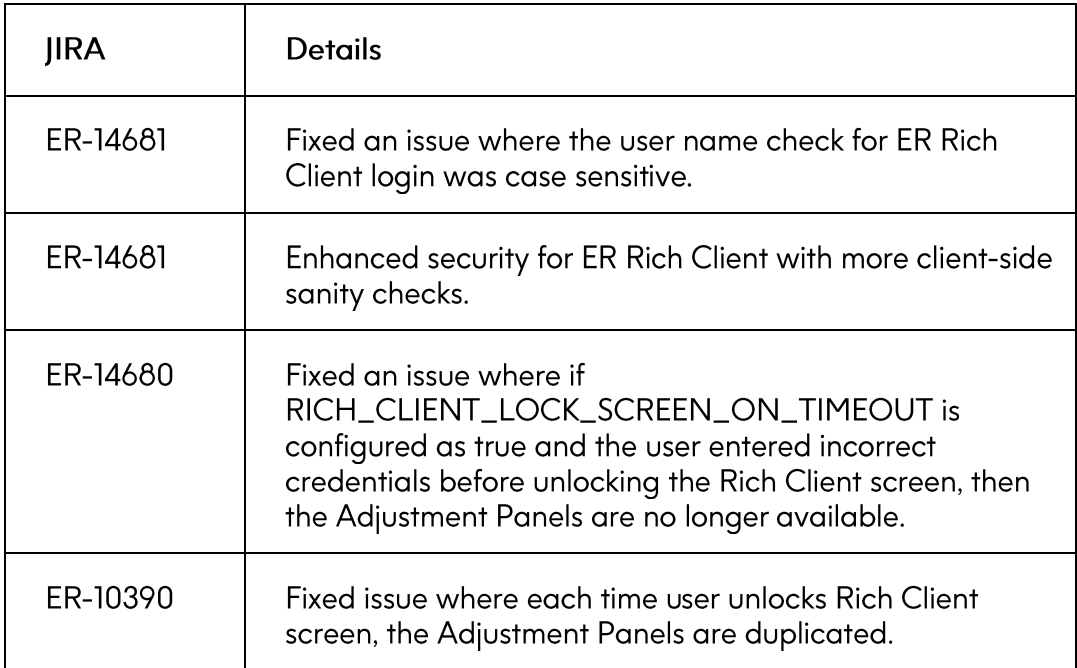

## **Platform Fixes and Enhancements**

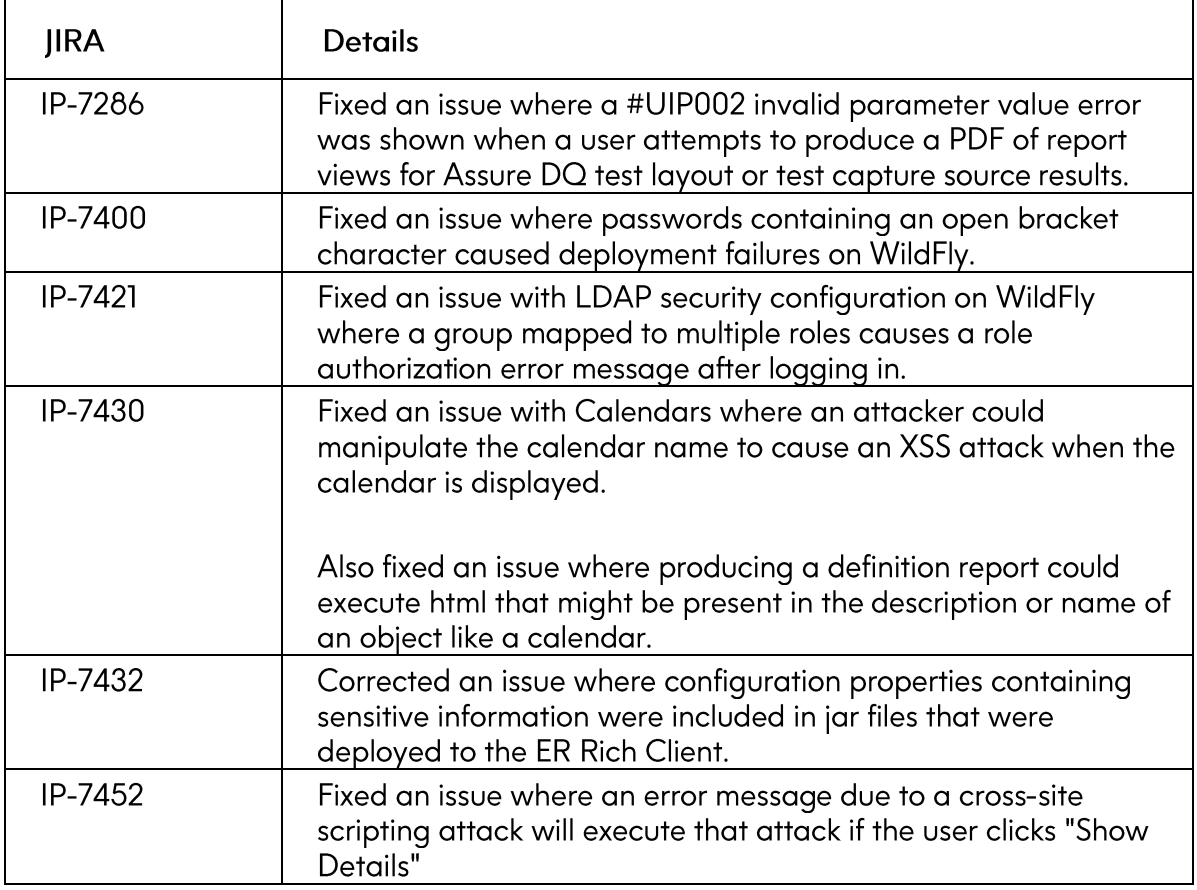

### **Fix Pack Installation**

The attached zip file, ER-9.6-14605-0.zip, contains all the files you need to install the fix pack for the Infogix ER server.

- 1. Copy or upload ER-9.6-14605-0.zip to nstall\_folder/Infogix/maintenance/updates/ER
- 2. From install\_folder/Infogix/bin, run the update product script to apply the fix pack. If your Infogix ER installation uses a configuration name, such as test, specify -c configname in the script commands below. Otherwise, omit the -c configname argument.
	- o Windows<sup>®</sup>:

update-product.bat *-c configname* apply ER-9.6-14605-0 ER

o UNIX or Linux:

```
./update-product.sh -c configname apply ER-9.6-14605-0 ER
```
where -c configname specifies your configuration name (if any).

3. If this is a new installation or an upgrade, skip the additional steps that follow and return to the installation process in the server installation or upgrade guide.

#### <span id="page-4-0"></span>**Additional Steps for Pre-Existing Installations**

If you are applying the fix pack to a pre-existing installation, complete the remaining steps below.

4. Run the clean script from install\_folder/Infogix/bin.

This script cleans out all working files and drivers added to the installation folder since the previous deployment.

o Windows:

clean.bat *–c configname* ER

o UNIX or Linux:

```
./clean.sh –c configname ER
```
The  $-c$  configname argument is only necessary if your installation uses a configuration name.

- 5. Run the deploy script from install\_folder/Infogix/bin.
	- o Windows:

deploy.bat *–c configname* ER

o UNIX or Linux:

./deploy.sh *–c configname* ER

The  $-c$  configname argument is only necessary if your installation uses a configuration name.

6. Restart the Infogix ER server.

### **Contact Us**

If you encounter any technical issues, we recommend that you visit the support portal at support.precisely.com

#### <span id="page-5-0"></span>Community

Our product is constantly evolving and input from you is highly valued. If you have any suggestions, please contact the product team by submitting a feature request on the Community

### **Notices**

### <span id="page-6-0"></span>**Trademarks**

Infogix, the Infogix logo, ACR, ACR/Detail, ACR/Summary, ACR/Workbench, ACR/Connector, Infogix Assure, Infogix Insight, ACR/Instream, ACR/File, Infogix ER, Infogix Perceive, Data3Sixty, and Data360 are registered trademarks of Precisely. Data3Sixty Analyze, Data3Sixty Govern, Data3Sixty DQ+, Data360 Analyze, Data360 Govern and Data360 DQ+ are trademarks of Precisely. Any other trademarks or registered trademarks are the property of their respective owners.

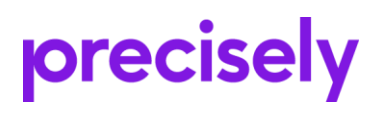

1700 District Ave Ste 300 Burlington MA 01803-5231 **USA** 

www.precisely.com

Copyright 2005, 2024 Precisely